## **Jeg har glemt passordet mitt, hva gjør jeg?**

Dersom du har glemt passordet ditt, kan du enkelt få nytt passord ved å benytte funksjonen for "glemt passord".

Gå til innloggingssiden og klikk på **"Glemt ditt passord?"**

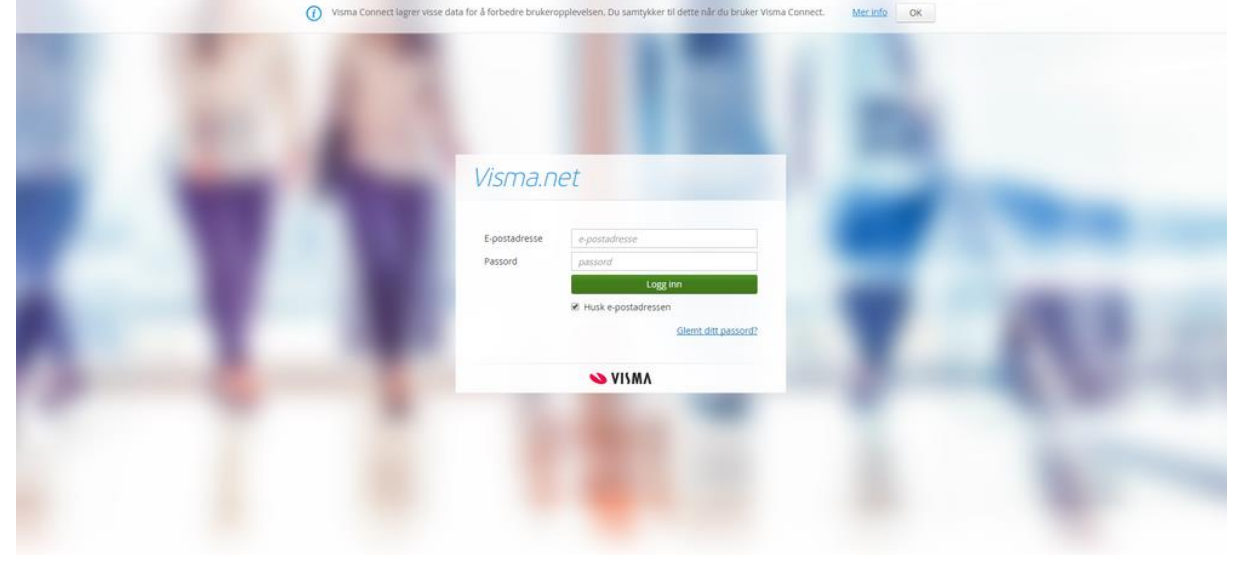

**Legg inn mailadressen din** i feltet for e-postadresse. Dette må være mailadressen du er registrert med i Visma.net. Dersom du ikke husker hvilken mailadresse som er benyttet her, ta kontakt med lønningsansvarlig i din bedrift.

Av sikkerhetsmessige årsaker må du **huke av for "Jeg er ikke en robot".** Klikk videre på **Send forespørsel.**

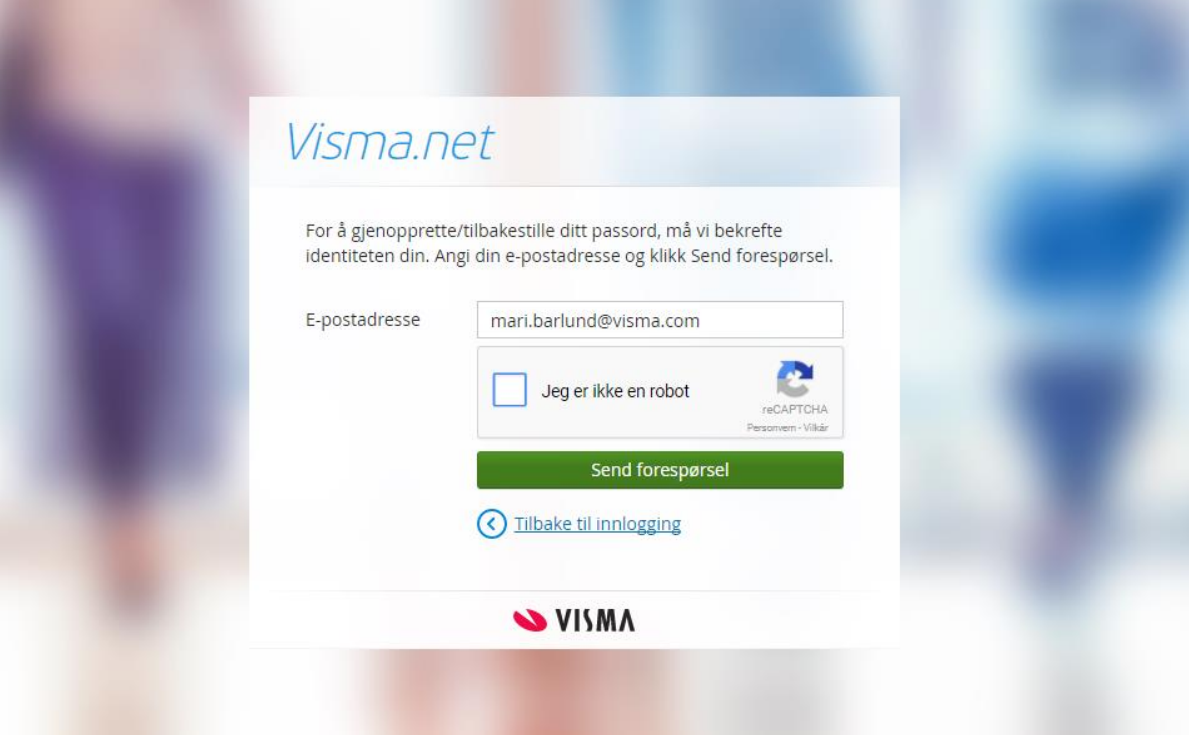

Av og til kan det også være at du må **markere ruter i et bilde**, f.eks. av kjøretøy eller bilskilt. Dette er ytterligere sikkerhet for å sikre at ingen roboter e.l. skal kunne gjøre endringen på din bruker.

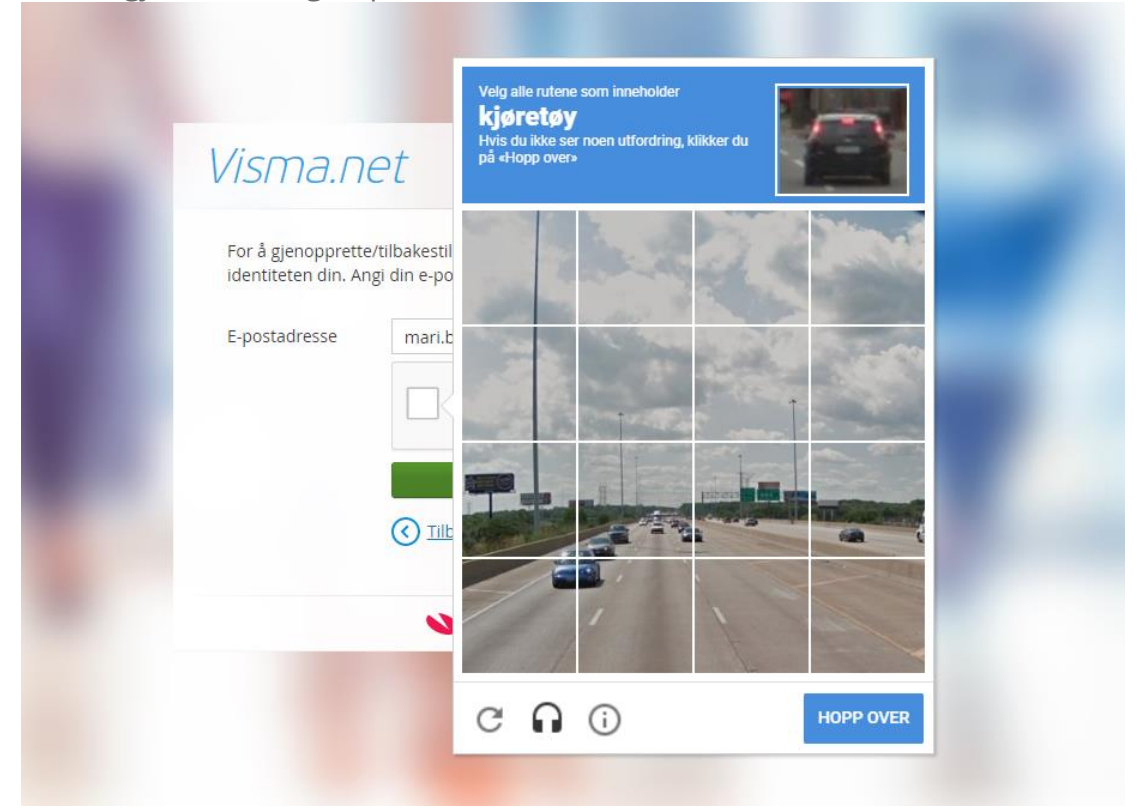

Når bildet ser slik ut, klikker du videre på **"Send forespørsel"**

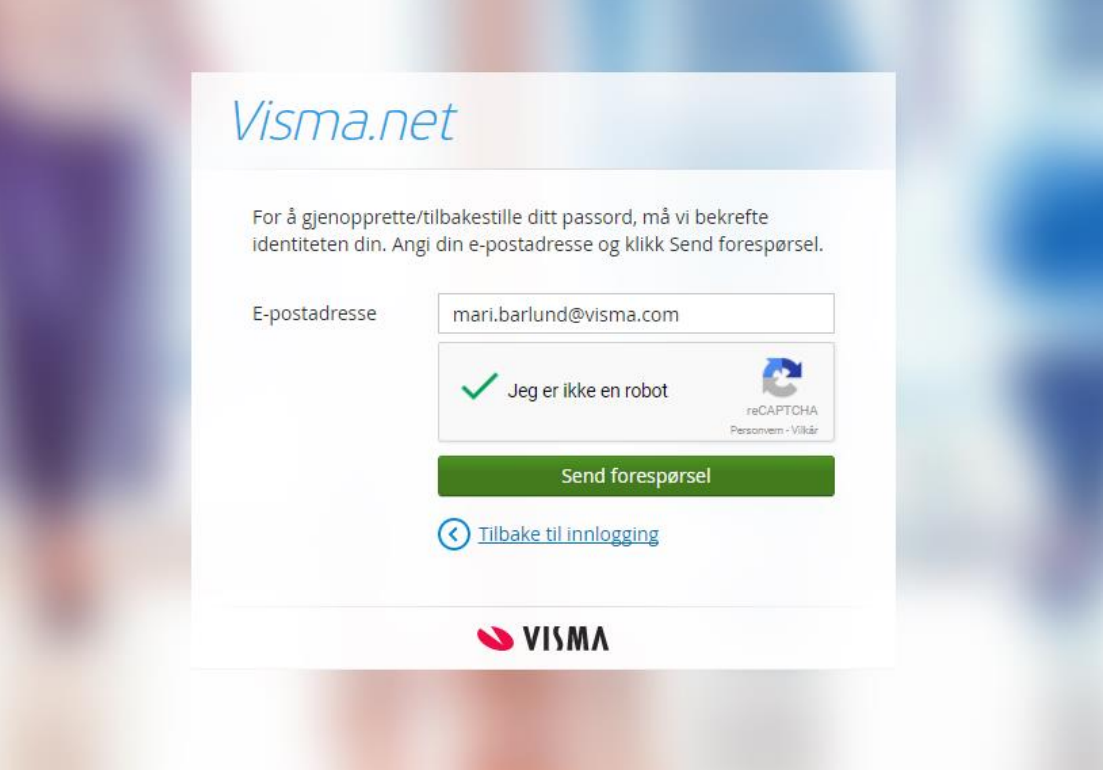

Du har nå mottatt en ny mail i innboksen din, med en link hvor du kan endre angi nytt passord. Klikk på **Angi nytt passord.**

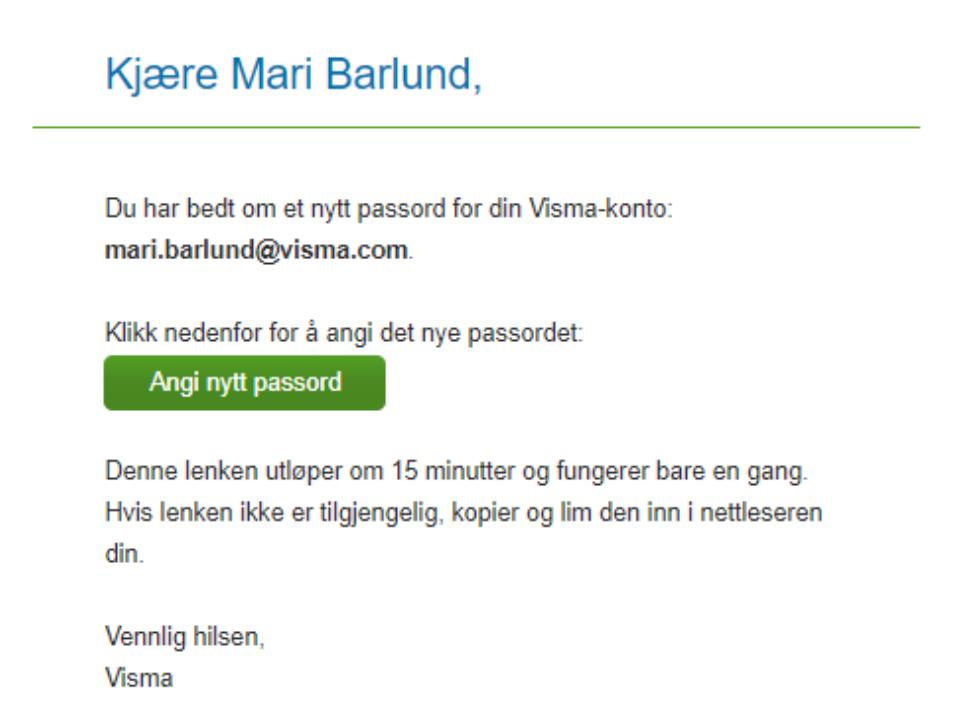

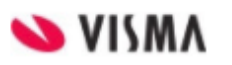

**Legg inn et egenvalgt passord**, og bekreft det en gang til. Merk at passordet **må bestå av kravene listet opp** i ruten til høyre på bildet under.

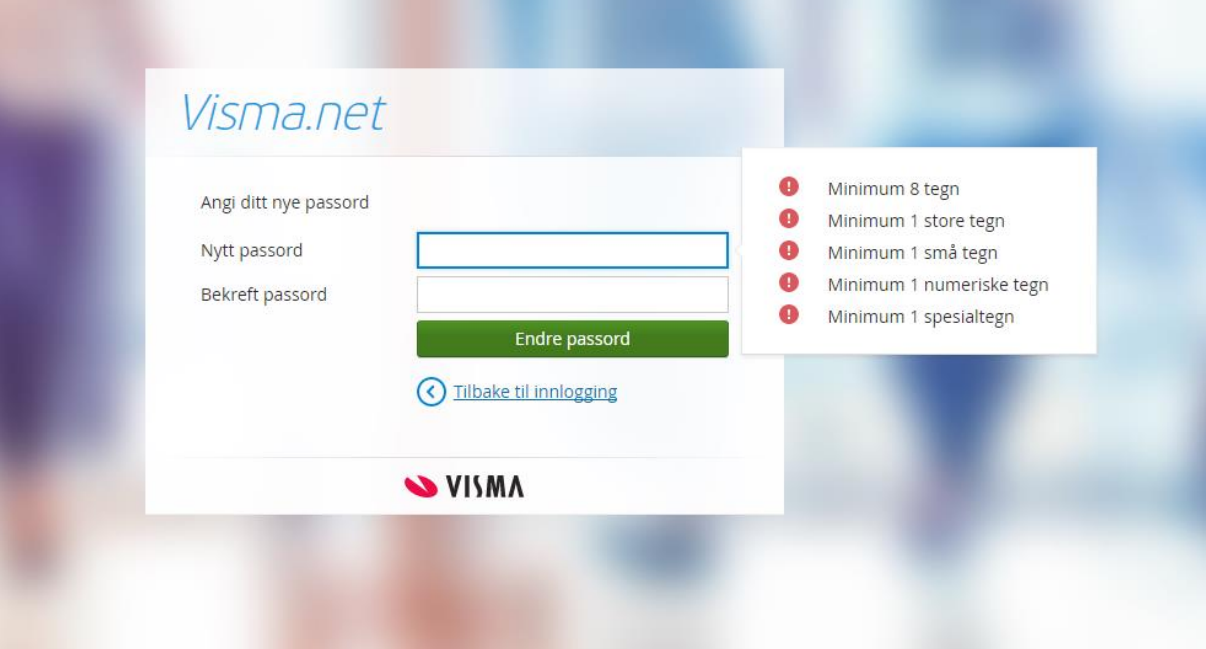

Når passordet er endret vil du få en bekreftelse på dette, og kan klikke på **Gå til innlogging** for å logge inn med det nye passordet ditt.

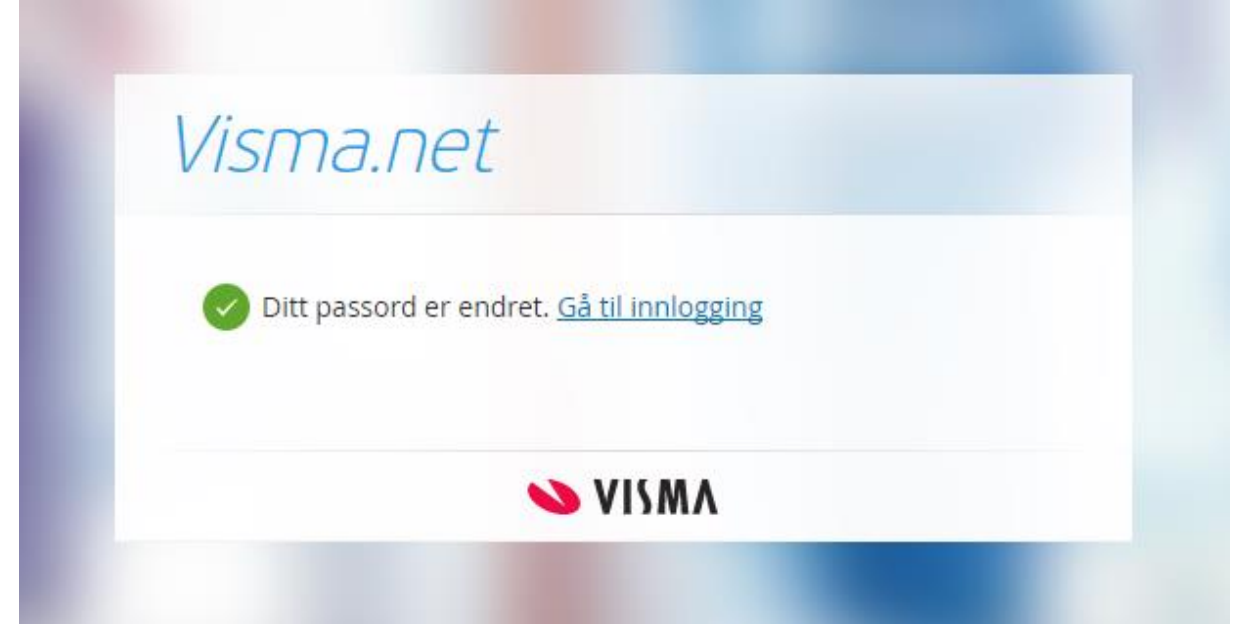

## **Spørsmål til support**

Jeg har klikket på glemt passord, men mottar ikke noen e-post? - Sjekk først at eposten ikke har blitt tolket som "spam" og ligger i "søppelpost". Det kan også være at e-postserveren i ditt firma ikke slipper igjennom "glemt passord eposten". Visma.net benytter to avsender servere. Avsender adressen på disse epostene er: "do.not.reply@platform.visma.com" eller "do.not.reply@connect.visma.com ". Be den som styrer e-posten i ditt firma,

sjekke at disse e-postadressen ikke blir stoppet.